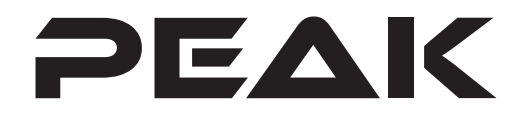

# **Getting Started Guide**

## Peak

Thanks for buying Novation Peak, our eight-voice polyphonic desktop synthesiser module.

Using an FPGA (Field Programmable Gate Array) chip, Peak generates digital representations of analogue waveforms at such high resolution that they're almost identical to analogue.

Each voice has three oscillators that are fed into a resonant multi-mode analogue filter and three distortion points in the analogue signal chain. Peak generates a warm, rich sound with filthy, biting overdrive.

Before you go any further, please take a few minutes to read through this guide. We know it's tempting to skip ahead, but this will help you avoid problems and get up and running in no time.

Enjoy!

Follow these steps to get up and running quickly. This guide will take you through each step in more detail, so please read on before you start.

- 1. Check your box contents
- 2. Connect Peak to headphones or speakers
- 3. Switch on and hear it!
- 4. Connecting to a keyboard
- 5. Register and download the included software
- 6. Get Ableton Live Lite
- 7. If you run into problems…

## 1. Check your box contents

You should find all of this in your box. If anything is missing, please contact us.

Ò

r p

r p

#### **Documentation**

- This helpful guide
- Safety Information Sheet

### **Hardware**

- Novation Peak
- Blue USB cable
- 12V DC power supply

#### **Software**

#### Your software bundle code is on the back of this guide.

This gives you access to the following software downloads online as well as documentation:

- Ableton Live Lite
- Free Loopmasters sample content

2. Connect Peak to Headphones or Speakers

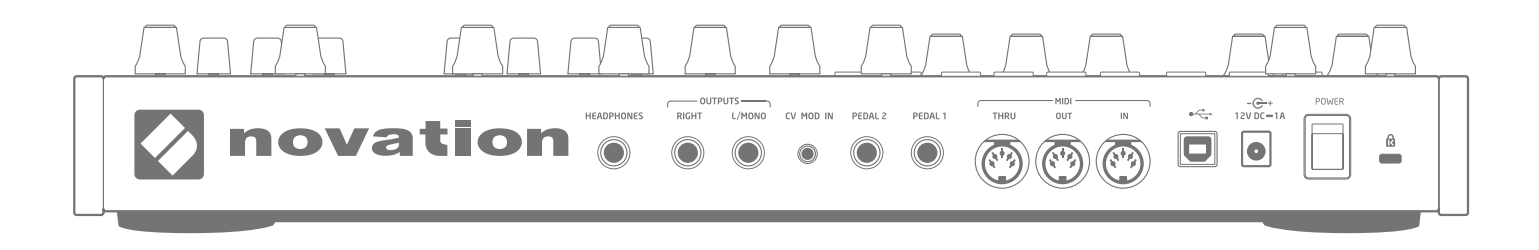

Remove both the product and the power supply from the box. Connect the PSU.

Next, connect a pair of headphones to Peak.

*CAUTION: Be sure to set the Master Volume to a medium level. Alternatively you could hook Peak up to a pair of powered monitor speakers or an amplifier and speakers at your discretion.*

## 3. Switch On and Hear It!

Turn on Peak first, followed by your amplifier or powered speakers if you are using them.

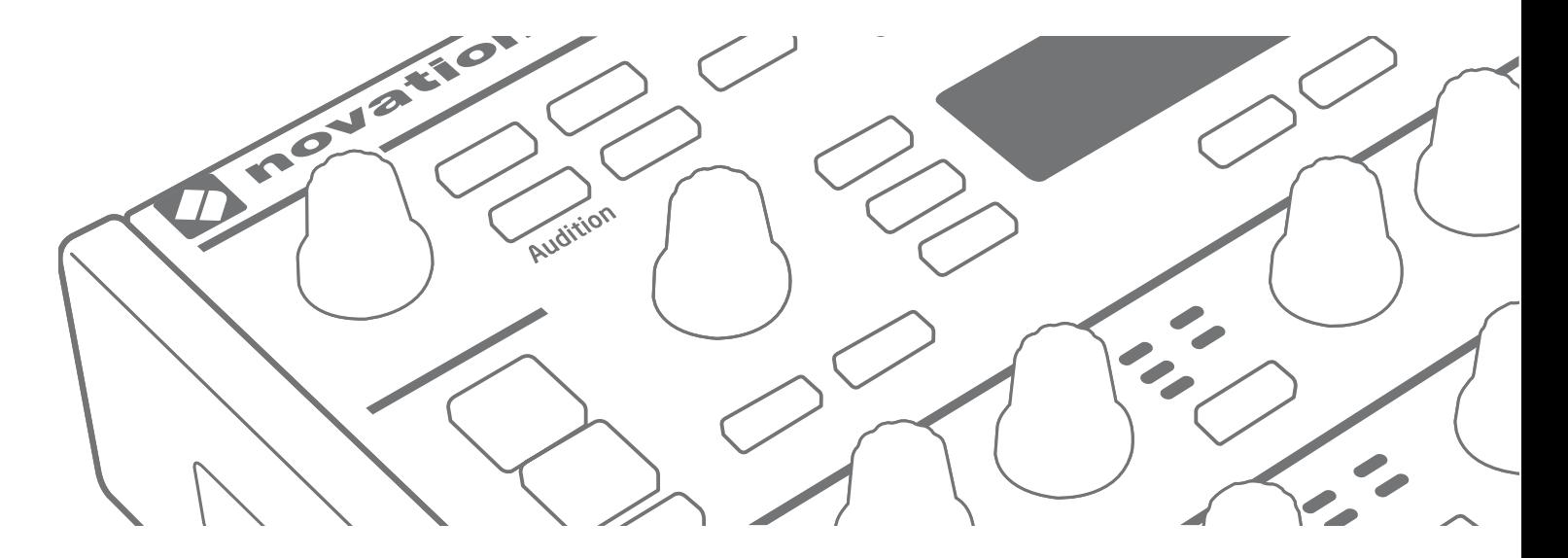

Press the 'Audition' button to hear the first patch.

Press 'Patch +' or turn the rotary encoder above the patch buttons to select a new patch. Press the 'Audition' button again to hear the newly selected sound.

4. Connecting to a Keyboard

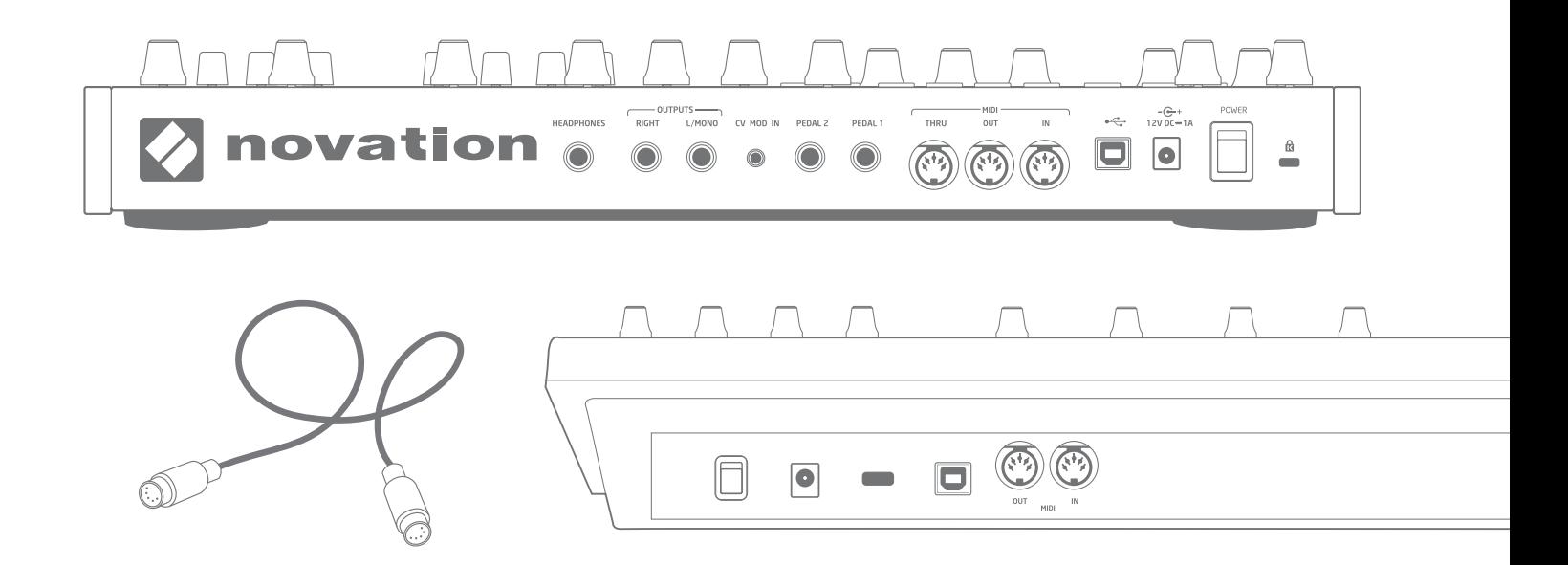

If you have a MIDI keyboard then now would be a great time to try this out. Connect the MIDI Out of your keyboard to the MIDI In on your Peak. Play a few keys and get stuck in to turning the knobs on the top panel.

## 5. Register and Download the Included Software

Go to **www.novationmusic.com/register** and click Register Your Product.

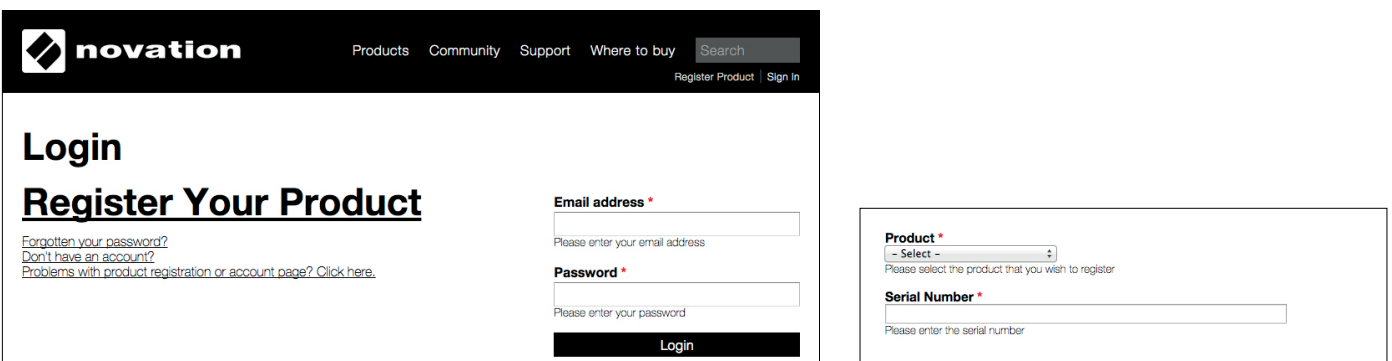

Select Peak from the dropdown list and enter your serial number. You can find it on the back of this booklet and on the label on the underside of your product. It is 12 or 13 characters long, the first 3 characters can be numbers or letters, but the rest will only be numbers.

Your serial number is not the same as the software bundle code.

Then click "Get My Stuff" to download your software. If you don't have a Novation account, we will ask for a few details.

# 6. Get Ableton Live Lite

# $III \equiv$  Ableton Live Lite

Say hello to your new studio. Ableton Live is a flexible music production environment that is also a powerful performance tool – made to inspire creativity. That's why it's used everywhere, from the smallest bedroom studios to the world's biggest stages.

# How to get Live Lite

Download and install the latest version of Ableton Live Lite at: www.ableton.com/live-lite

Launch Ableton Live Lite.

Live will guide you through an authorization process and you will be asked for your serial number.

Your serial number will be found in your account on the Novation website once you've registered your unit.

# Upgrade to Live 9 today

Live 9 Standard and Suite vastly expand your creative potential with more features, more sounds and more possibilities. As a Live Lite user you can save up to USD 100/EUR 70 on an upgrade compared to buying a new license. See what you'll get in Live 9 Standard and Suite: www.ableton.com/lite-upgrade

# This copy of Ableton Live Lite provides:

- Ableton's fast, intuitive workflow, based on unique Session and Arrangement Views
- Professional-quality audio recording and MIDI sequencing on up to 8 tracks
- Creative sound design and processing with Impulse and Simpler instruments, plus Drum, Instrument and Effect Racks
- 600 MB of loops and samples
- Plug-and-play compatibility with many hardware controllers
- Studio effects including EQ, compression, reverb, delay, chorus, filter and more
- Unlimited use of the included Ableton instruments and effects
- Unlimited use of your favorite VST and AU instruments and effects

## 7. If You Run Into Problems…

If you're having trouble, please don't go back to where you bought your Peak. Let us help: we have free video tutorials online, including a step-by-step setup guide.

## **www.novationmusic.com/get-started**

We also have a collection of answers to common problems here:

### **support.novationmusic.com**

If we can help further our Support Team are available via telephone, e-mail and live chat by clicking 'Contact' on the Help Centre home page.

**Notes**

**Notes**